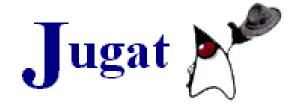

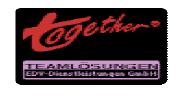

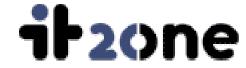

## The Stairway to Maven

# The JAKARTA Project Build And Comprehension Tool

DI Siegfried GÖSCHL siegfried.goeschl@it20one.at

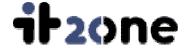

How do you build and maintain complex software projects written in Java?!

- The Chinese Approach ...
  - You can always find a student or two for the build
- Make or better not to Make that's the question ...
  - Ever tried to run a UNIX makefile on Windows?!
- All ANTs are equal and some are even more equal ...
  - Tired of copy/pasting ANT scripts?!
  - Need something like ANT with more bells ans whistles?!

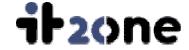

The intent of Maven is to make intraproject development highly manageable in the hopes of providing more time for cross-project development. You might call it cross-project pollination or the sharing of project development knowledge, this is what Maven attempts to encourage.

Jason van Zyl

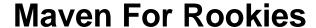

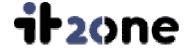

- Maven was initially developed for building Turbine
- Maven matured into an open source software engineering platform
- The core functionality is automated project building, distribution and website creation
- A project is described with a XML Project Object Model (POM)

- The POM defines how to build a project and the external dependencies
- The Maven functionality is implemented in terms of plugins
- The plugins are written in Jelly
- JARs are downloaded from a remote repository and stored into a local repository

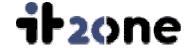

## What is in the Maven Box?!

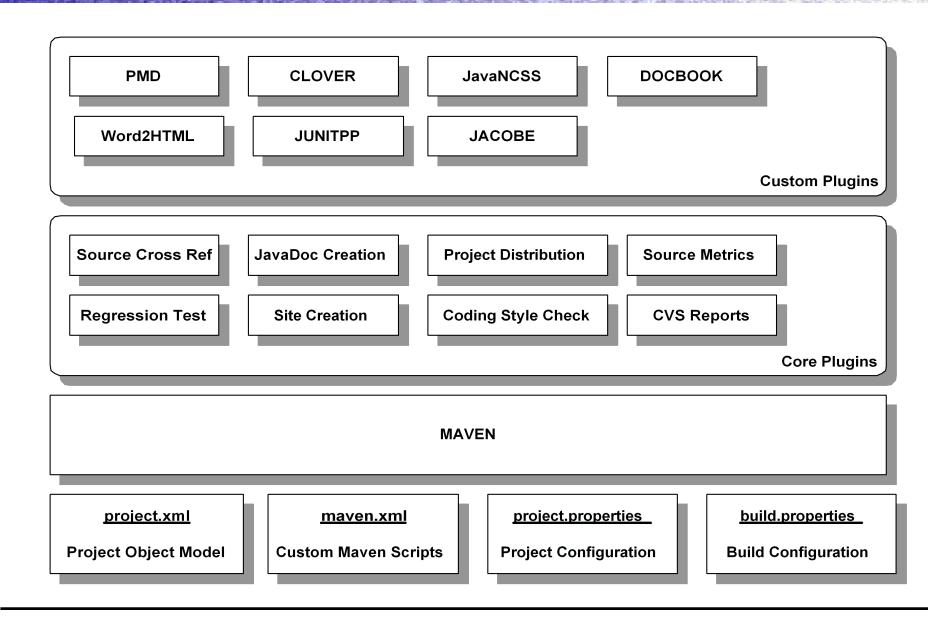

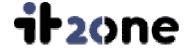

## **Project Object Model (POM)**

- Verbose project description
- Company information
- List of developer and their roles
- Mailing list support
- CVS server access
- Source code and unit test code path
- JAR dependencies
  - Versioning
  - How to download

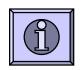

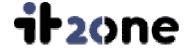

## **Build Plugins**

- The distribution plugin allows building a binary or a source distribution from the command line
- An ANT build file can be generated and distributed to allow ANT users to build the distribution
- Other plugins allows
  - Creating a WAR file
  - Creating a JAR file
  - Deploying the distribution automatically

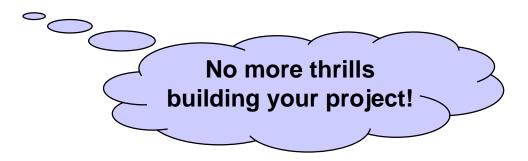

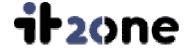

## **Site Plugin**

- Site creation based on Project Object Model
- Site generation uses XDOC
  - Maven generated XDOC
  - Manually written documentation
- DVSL transforms XDOC into HTML
- Site layout is defined through xdoc/navigation.xml
- Site appearance is customizable through properties defined in project.properties

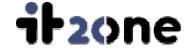

## **The Core Plugins**

## **Site Plugin**

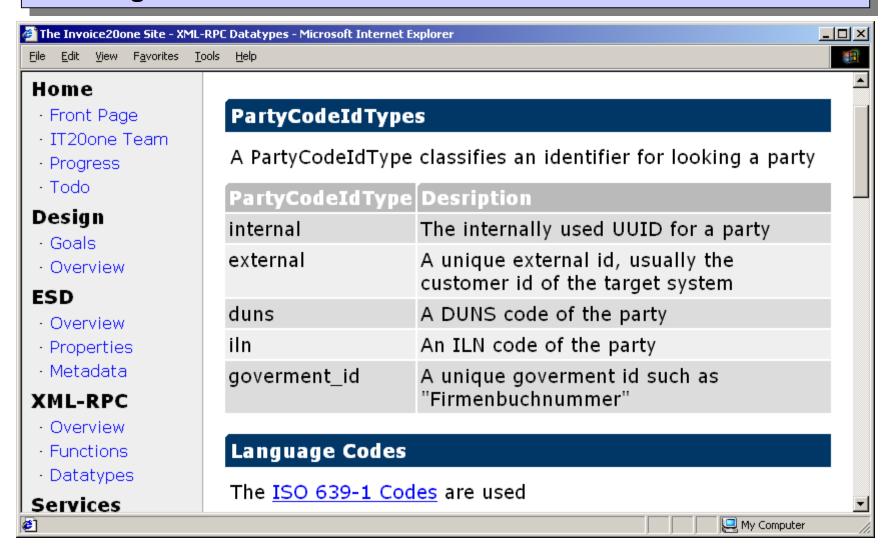

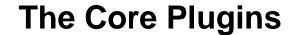

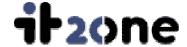

## **Site Plugin**

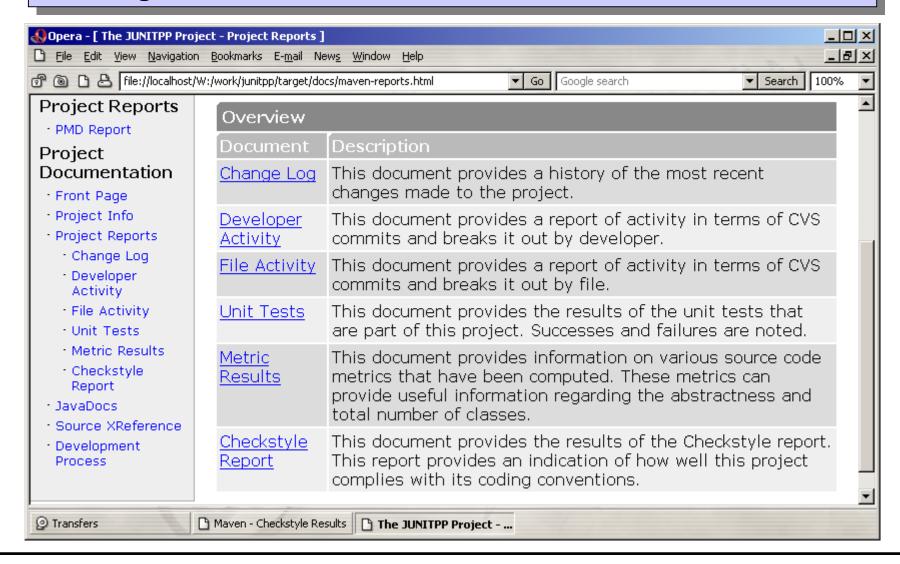

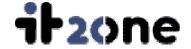

## **CheckStyle Plugin**

- Various coding styles can be defined
  - Sun coding convention
  - Turbine coding convention
  - Roll your own coding convention (if you really have to)
- Rules are customizable through project.properties
  - Maximum line length of 100 instead of 80 characters
  - Patterns for constants and variables
  - Setting a differnt tab width

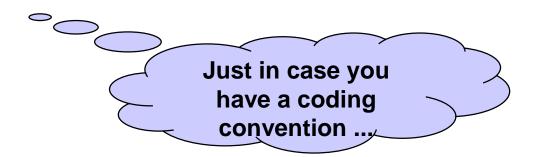

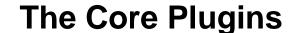

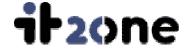

## **CheckStyle Plugin**

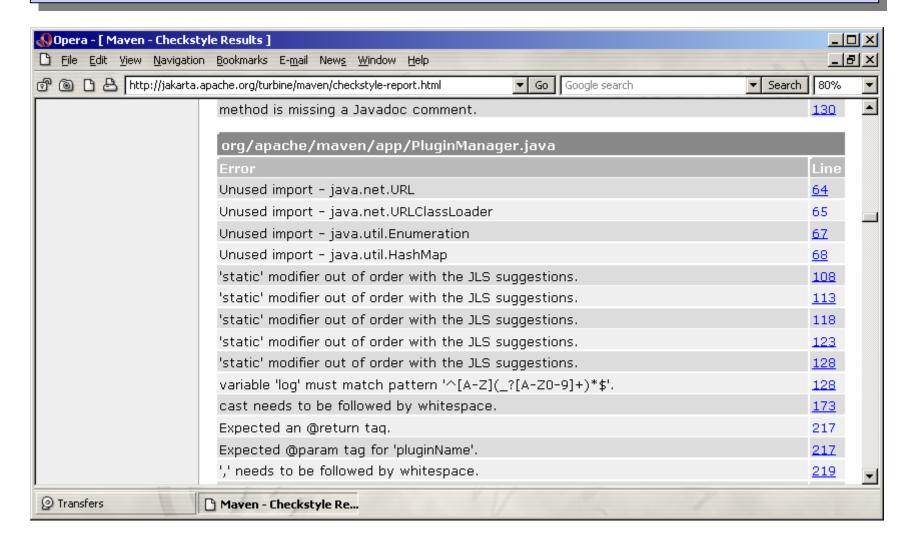

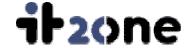

## **Activity Plugin**

- Plugin accesses CVS directly to extract development activity information
- Extracts information about
  - Changes and commits
  - Number of commits per developer
  - Number of changes for a file
- Ongoing work to support VSS and ClearCase

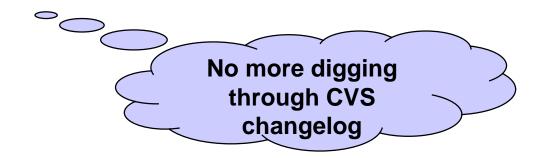

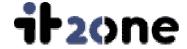

## **Activity Plugin**

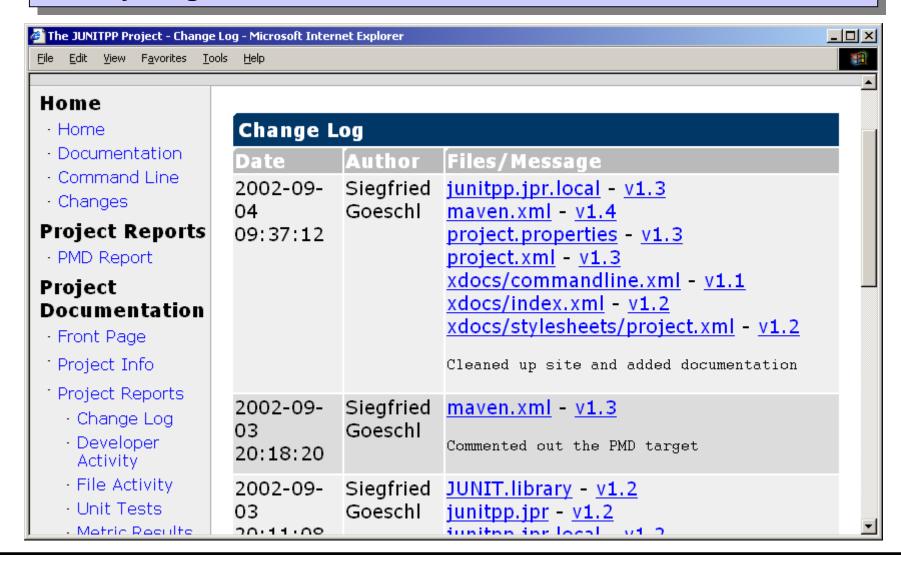

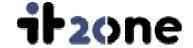

## **Test Plugin**

- Runs JUNIT test case
- The plugin creates a XDOC report
- The XDOC report is then transformed to HTML
- The JUNIT test report is then integrated within the generated project site

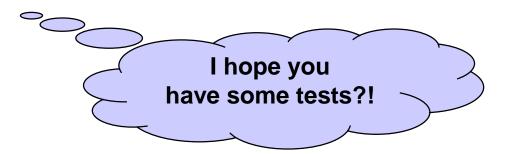

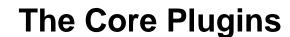

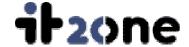

## **Test Plugin**

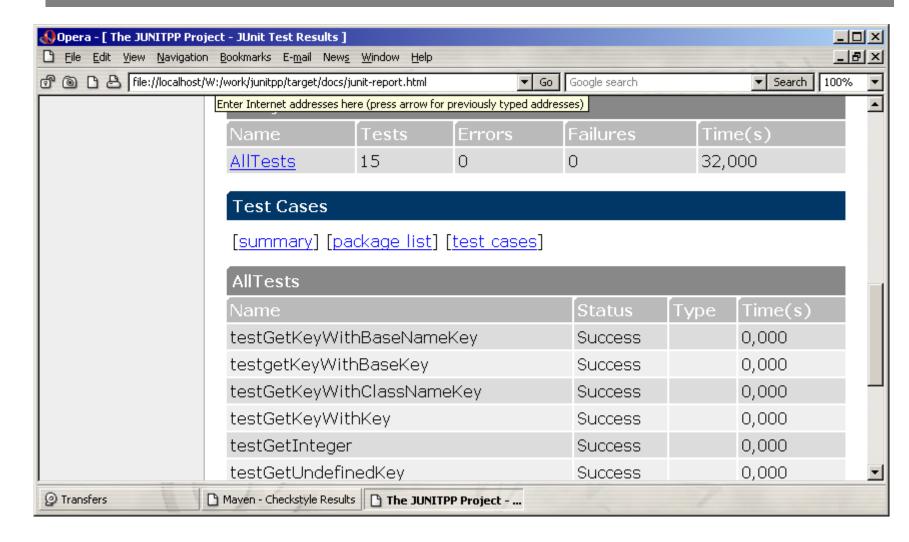

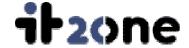

## **JDepend Plugin**

- Is using JDepend from ClarkWare
- Reports package dependencies
- Finds cyclic dependencies
- Generates a HTML report to be included into project website

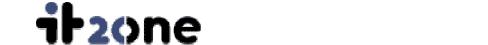

## **The Core Plugins**

## JDepend Plugin

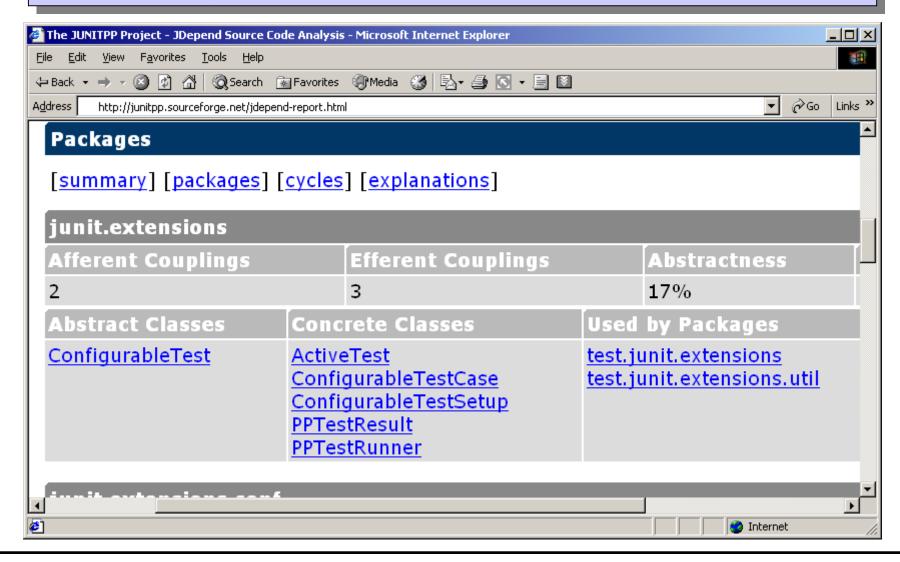

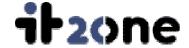

## **Java Cross Reference Plugin**

- Transforms source files into HTML files
- Provides syntax coloring and hypertext linking
- Allows linking between reports and actual source code as done with
  - CheckStyle plugin
  - PMD plugin

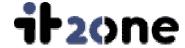

## **Java Cross Reference Plugin**

```
🚰 W:\work\junitpp\tarqet\docs\xref\junit\extensions\ConfigurableTestCase.html - Microsoft Internet Explorer
                                                                                                   File Edit View Favorites Tools
← Back → → ✓ 🔕 🗗 🚮 🔘 Search 📓 Favorites 🐠 Media 😘 🖏 🚭 🕟 → 🗎 📓
                                                                                              ∂Go.
                                                                                                   Links >>
Address | W:\work\junitpp\target\docs\xref\junit\extensions\ConfigurableTestCase.html
 36
37
38
39
40
41
42
43
44
45
50
51
52
      public class Configurable Test Case extends Test Case implements Configur
            /*** Cached configuration. */
            protected Configuration conf;
            /***
                Creates instance of configurable test case.
                                 Name of this test case.
                @param name
            public ConfigurableTestCase(String name) {
                 super(name);
                 ConfigurationFactory.init(this.getClass());
              * Retrieves configuration of this test case.
file:///W:/work/junitpp/target/docs/xref/junit/extensions/conf/Configuration.html
                                                                                      My Computer
```

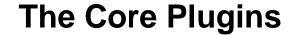

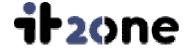

## **JavaDoc Plugin**

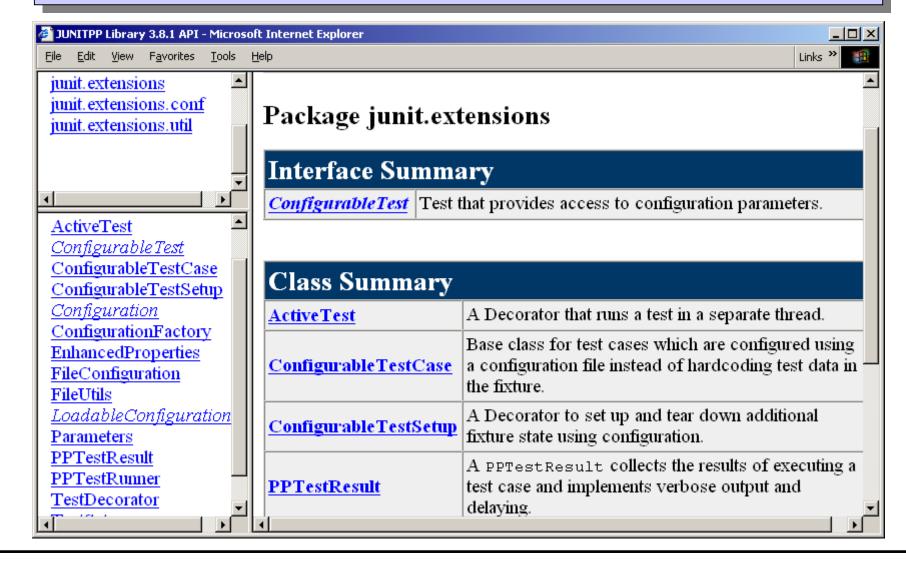

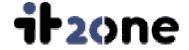

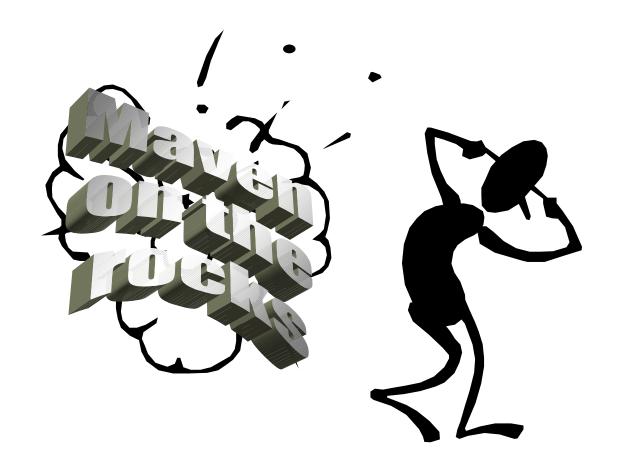

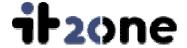

- Everything in Maven is a plugin
- Feel free to roll and contribute your own plugins
- Deployment of plugins as JAR files being dropped into the maven plugin directory
- There are many plugins available
  - CLOVER Code Coverage Analyzer
  - PMD Static Source Code Analyzer
  - JavaNCSS Java Source Code Metric Analyzer
  - Word2HTML

\_ ...

24

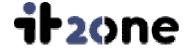

## **Clover Test Coverage Plugin**

- Commercial software from The Cortex
- Instruments the JUNIT test case code
- Generates a HTML test coverage report
  - Conditional Coverage
  - Statement Coverage
  - Method Coverage
- Integrated into generated project site through Maven

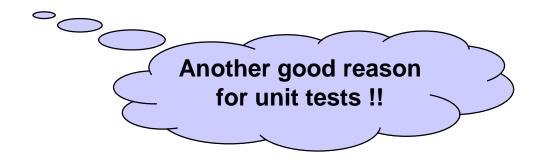

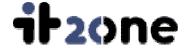

## **Custom Plugins**

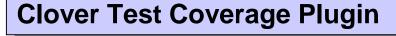

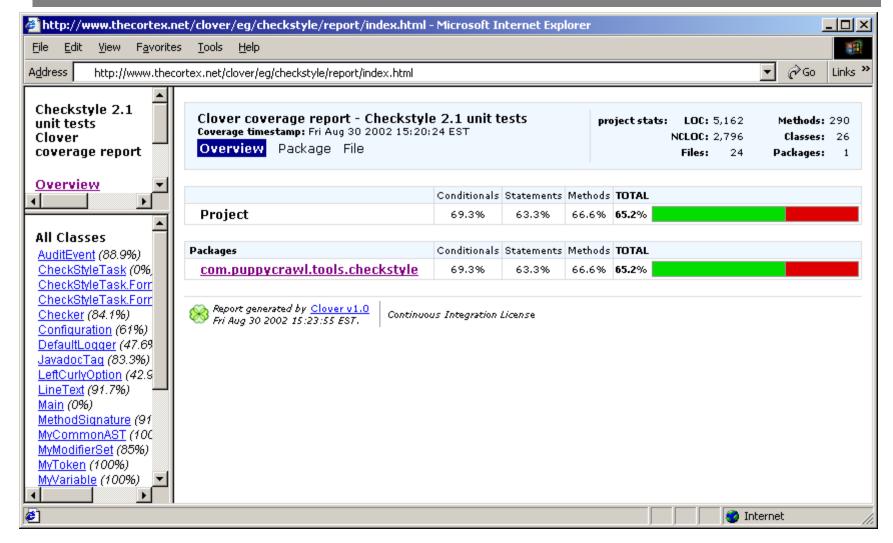

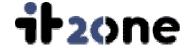

## **Clover Test Coverage Plugin**

```
Opera - [ http://www.thecortex.net/clover/eg/checkstyle/report/index.html ]
                                                                                             File Edit View Navigation Bookmarks E-mail News Window Help
                                                                                             그리의
🕝 🔊 🗅 🔼 http://www.thecortex.net/clover/eg/checkstyle/report/index.html
                                                        ▼ Go | clover
                                                                                    ▼ Search 130%
  ZIO
  219
                   * Loads the contents of a file in a String array.
  220
                   * Greturn the lines in the file
  221
                   * @param aFileName the name of the file to load
  222
                   * @throws IOException error occurred
  223
                   **/
  224
         24
                 private String[] getLines(String aFileName)
  225
                      throws IOException
  226
  227
         24
                      final LineNumberReader lnr =
  228
                           new LineNumberReader(new FileReader(aFileName));
  229
         24
                      final ArrayList lines = new ArrayList();
  230
         24
                      while (true) {
  231 1862
                           final String l = lnr.readLine();
  232 1862
                           if (1 == null) {
  233
                                break:
  234
  235 1838
                           lines.add(1);
  236
  237
  238
         24
                      return (String[]) lines.toArray(new String[0]);
                   Mayen - Checkstyle Results | A http://www.thecortex....
② Transfers
```

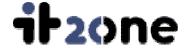

#### **PMD Plugin**

- PMD is a static source code analyzer
- PMD is rule driven
  - Basic rules
  - Import rules
  - Unused code rules
  - Naming rules
  - Design rules
- The plugin creates an HTML report with linking to the Source Cross Reference

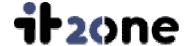

## **Custom Plugins**

#### **PMD Plugin**

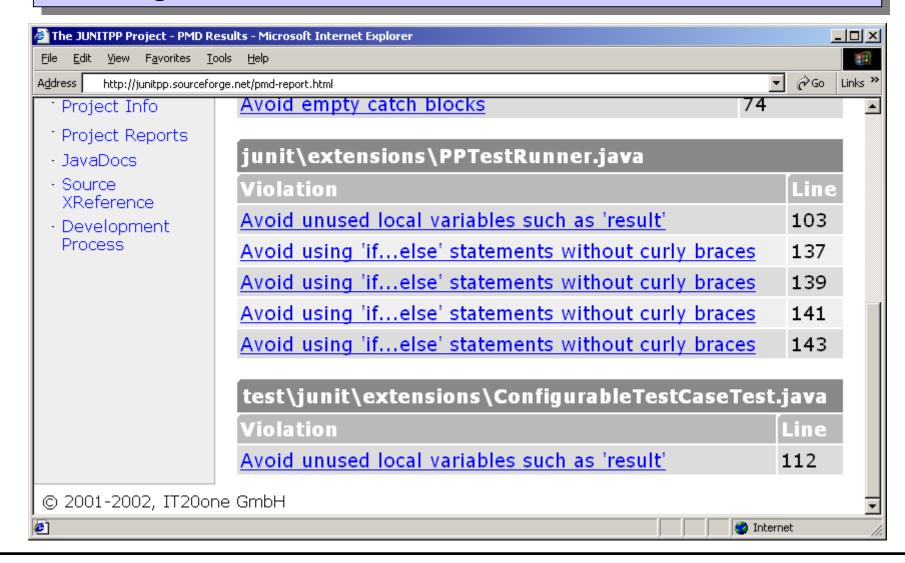

29

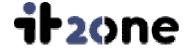

## **JavaNCSS Plugin**

- JavaNCSS is a source code metric analyzer
- Determines simple metrics
  - Number of packages
  - Number of classes
  - Number of functions
  - Number of non-commented lines of code
  - Number of JavaDoc lines
- Generates an XML report which is transformed to HTML using a XSL stylesheet

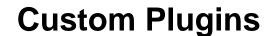

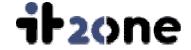

## **JavaNCSS Plugin**

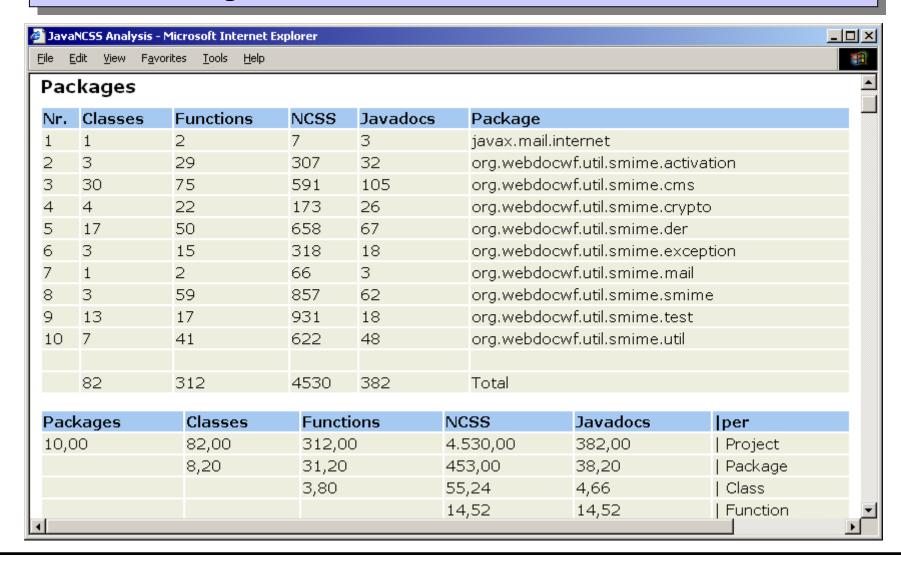

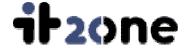

- Support of other version control systems for generating the activity report
  - Microsoft's Visual Source Safe
  - Rational's ClearCase
  - Perforce
- POM Inheritance Mechanism to simplify mavenizing multiple projects
- Quilt intergration as Open Source alternative to Clover
- There is a Source Forge Maven Plugin-in project

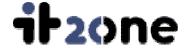

- Maven is an Open Source project build and comprehension tool developed by the JAKARTA community
- Maven is an integration platform for software engineering tools using a plug-in mechanism
- Maven provides a remote and local JAR repository to simplify upgrading of JARs
- Maven could be the answer to a lot of your software engineering problems
- And last but not least

Maven rocks ...

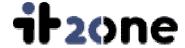

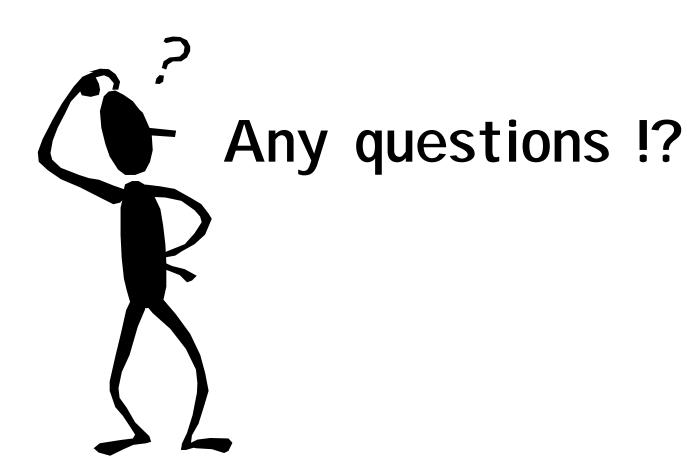

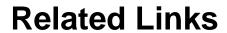

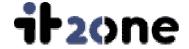

| Maven          | http://jakarta.apache.org/turbine/maven/           |
|----------------|----------------------------------------------------|
| JavaNCSS       | http://www.kclee.com/clemens/java/javancss/        |
| PMD            | http://pmd.sourceforge.net/                        |
| Turbine        | http://jakarta.apache.org/turbine/index.html       |
| Clover         | http://www.thecortex.net/clover/                   |
| JDepend        | http://www.clarkware.com/software/JDepend.html     |
| Jelly          | http://jakarta.apache.org/commons/sandbox/jelly/   |
| Maven Plug-ins | http://maven-plugins.sourceforge.net/              |
| ANT            | http://jakarta.apache.org/ant/index.html           |
| QUILT          | http://quilt.sourceforge.net/                      |
| DVSL           | http://jakarta.apache.org/velocity/dvsl/index.html |

35

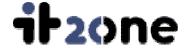

## **Plugin Development**

- The plugins are implemented in Jelly
  - Jelly is a XML scripting language similar to ANT
  - Allows conditionals and loops
  - Compatible to ANT scrips
- A plugin exports goals which are invoked
  - Directly by a script
  - As pregoal or postgoal within Maven
- A plugin can
  - Start external application
  - Fork a JVM to execute Java code
  - Execute a Java code in-process